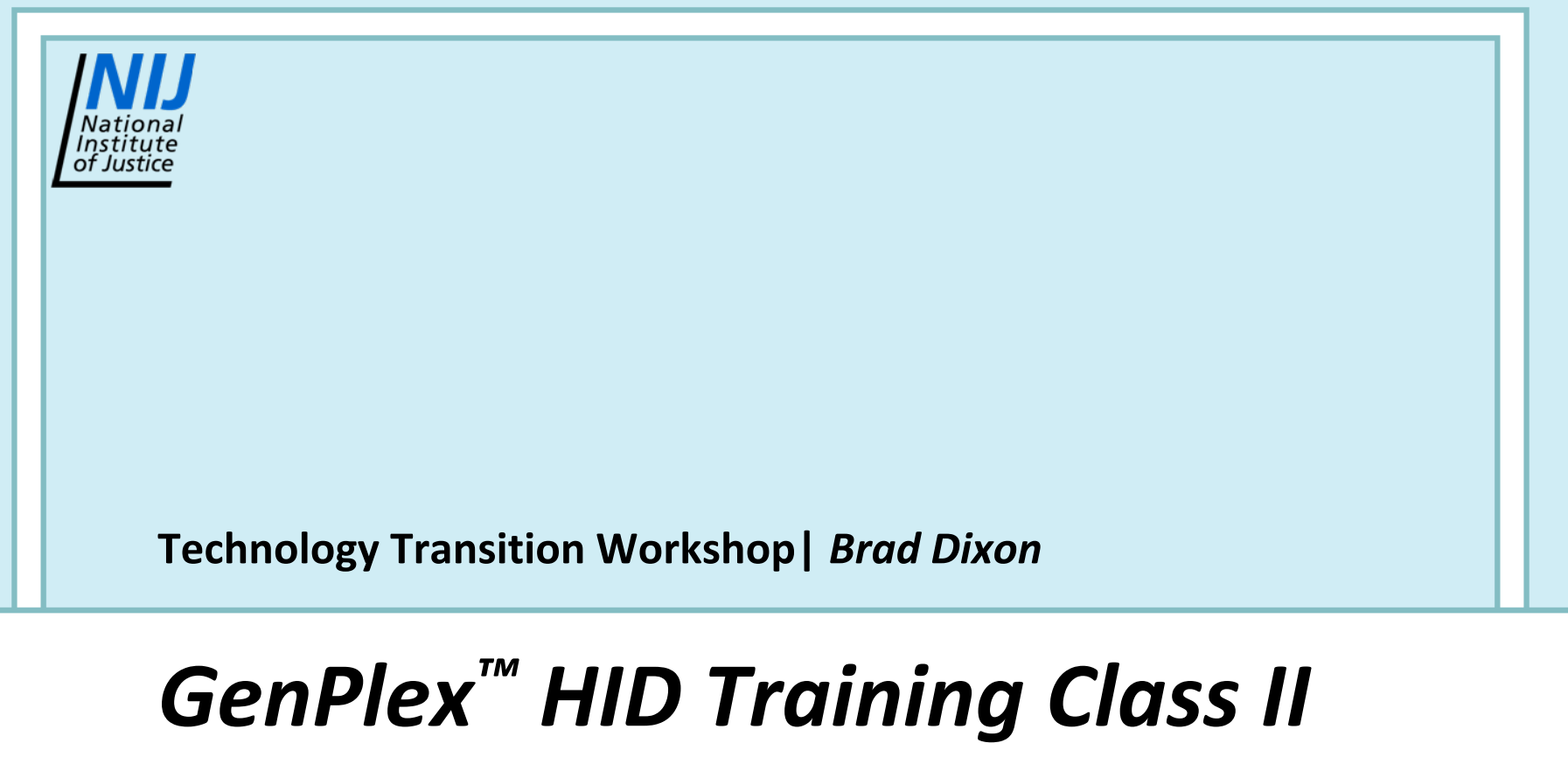

*Data Analysis Using GeneMapper® Software v4.0 / 4.1*

#### *GenPlex™ HID System Analysis Workflow*

- • **Set up the SNPlex™ system analysis:**
	- **1.Import the panel, bin set and AIF (SNP set).**
	- **2.Create an analysis method.**
	- **3. Create projects for each run in the study:**
		- **a.Create a new project and add samples to it.**
		- **b.Set the analysis parameters in the Samples tab.**
		- **c.Perform an initial analysis.**
- •**Analyze and examine the data**
- •**Export the results**
- •**Export the desired data for further analysis**

#### *GeneMapper® Software Managers* GeneMapper - Untitled [Generic] - gm Is Logged In Database fosfangrnL03 File Edit Analysis View Tools Help GeneMapper Manager Ctrl+M Ţ., Table Setting: SNPlex\_v3 AB.  $\overline{\mathbf{v}}$ Panel Manager  $Ctrl + J$ 品 Project Sa Study Manager Si: Sample ID Comments Sample Type Analysis Method Panel ame GeneMapper Manager  $|2\rangle$ Projects | Analysis Methods | Table Settings | Plot Settings | Cluster Plot Settings | Matrices | Size Standards | SNP Sets | Report Settings |  $|3|$ Project Last Saved Owner # of Samples Type 4 01-12-2009-Cic-T-GENE Generic 2009-01-12 15:19:1 am 64 5 01282009 2009-01-28 15:23:1 am 16 Generic 6  $\overline{7}$ 0202-EGFR\_KRAS\_ATCC Generic 2009-10-01 13:46:1 am 177 18 02022009-NCR-EGFRKRAS Generic 2009-10-01 13:30:5 gm 96 19 02022009\_ATCC\_EGFRKRAS SNPlex 2009-10-01 13:35:3 gm 177 10 02172009\_Control DNAs 2009-02-19 04:40:4 gm 16 Generic 02182009-Enzymes-HumicAcid Generic 2009-04-27 17:57:3 gm 96 02182009-control-DNAs SNPlex 2009-03-10 09:27:5 gm 16 02182009controlDNA\_Biochain20 SNPlex 2009-03-10 09:34:2 am 42 02252009-Balancing1 Generic 2009-02-26 12:29:4 gm 32 022609trial Generic 2009-02-27 10:07:5 gm 24 03052009-QC-Balancing 96 Generic 2009-03-05 15:48:3 gm 03092009 QC Maura SNPlex 2009-03-09 12:48:4 lam 119. **Technology** National Institute<br>of Justice **Transition Workshop**

## *Software and Other Patches Needed: Online or CD*

**<http://www.appliedbiosystems.com/support/software/snplex/updates.cfm>**

望3130\_Global\_QC\_parameters.xml SNPlex\_48plex\_3130\_Bins.txt E SNPlex\_48plex\_3130\_Panels.txt EI '읔' SNPlex\_48plex\_v1.xml |雪| SNPlex\_Rules\_3130.xml|

XML Document. **Text Document Text Document** XML Document. XML Document

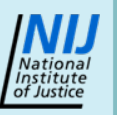

# *Analysis Algorithms: Filtering versus Clustering*

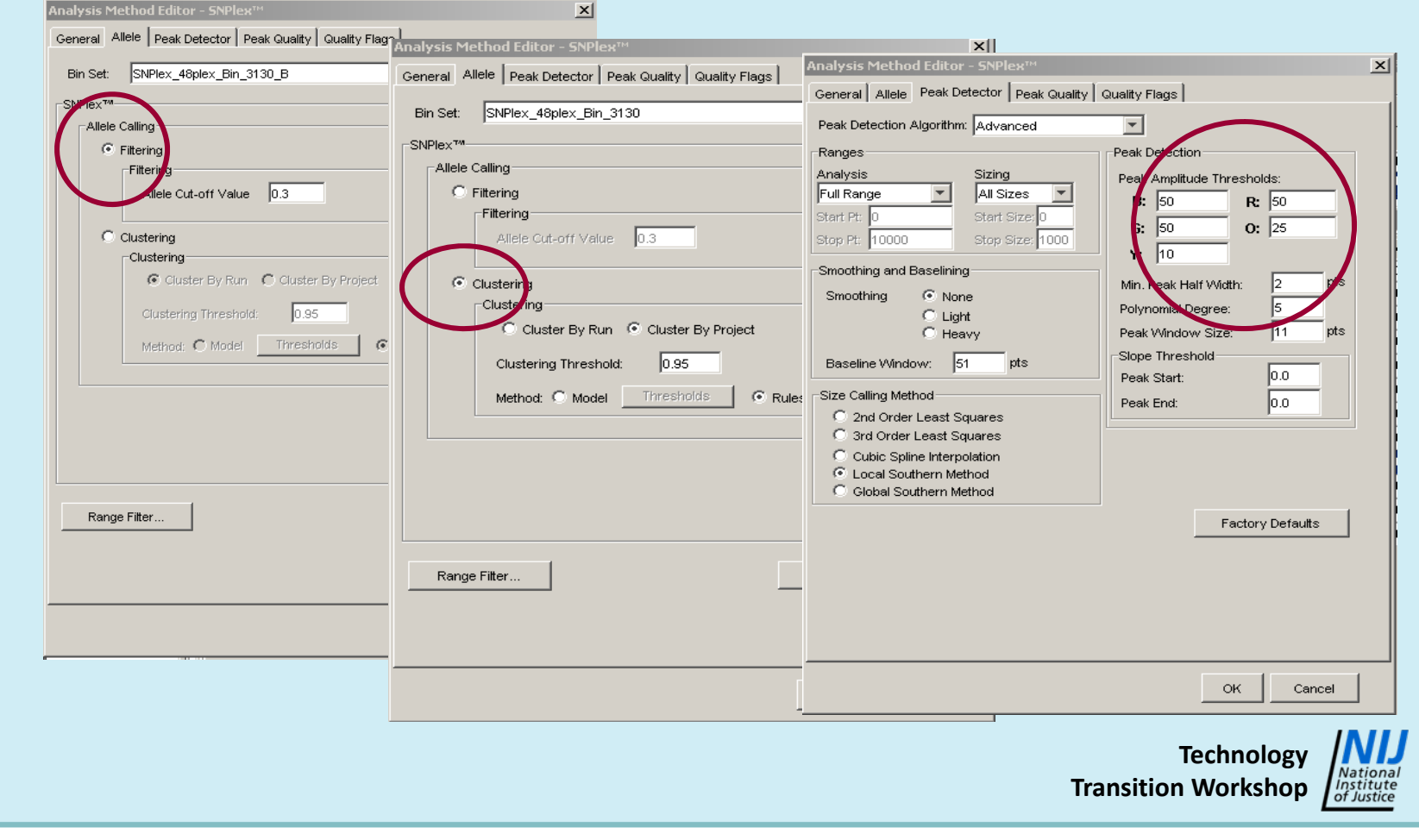

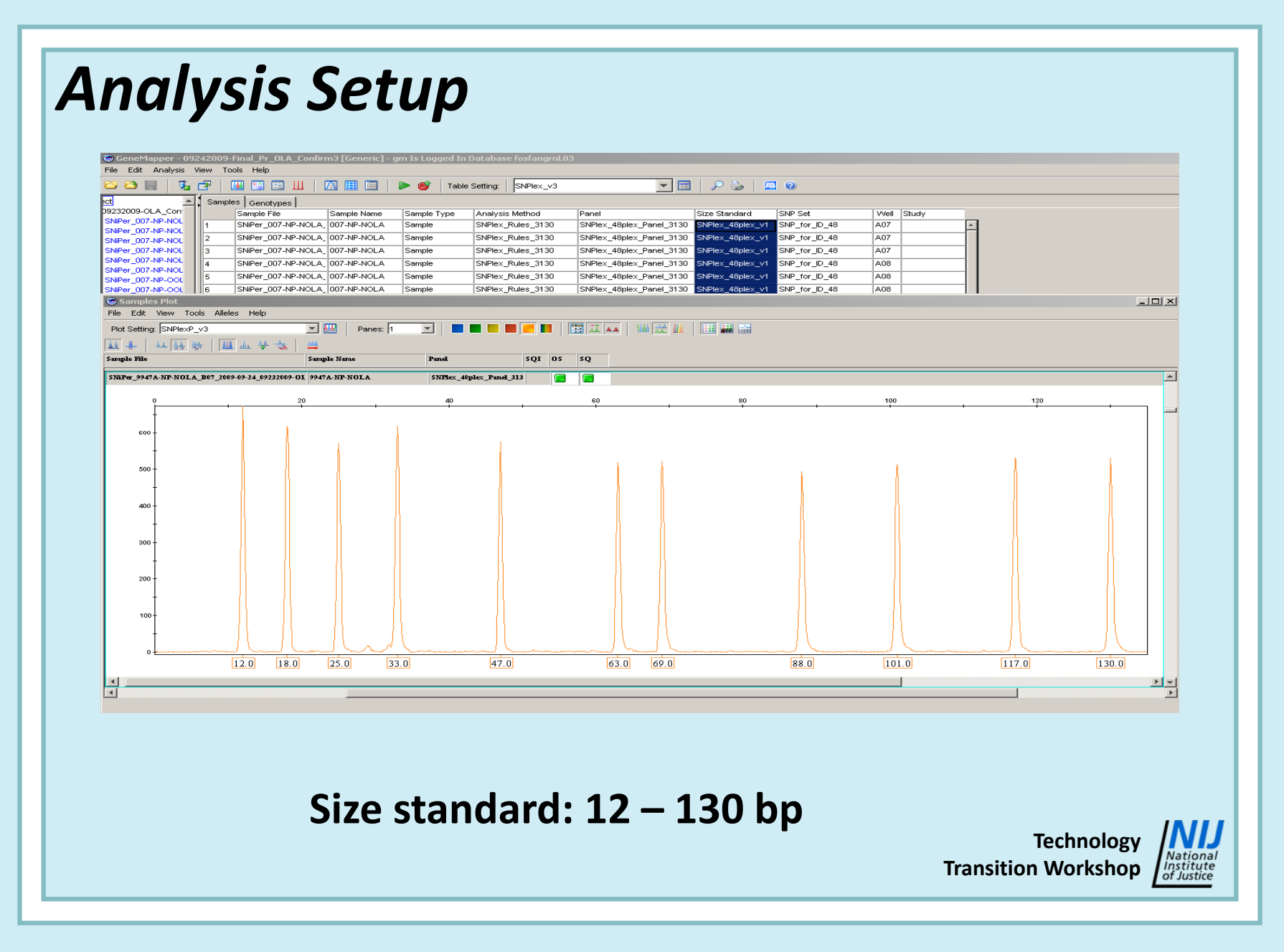

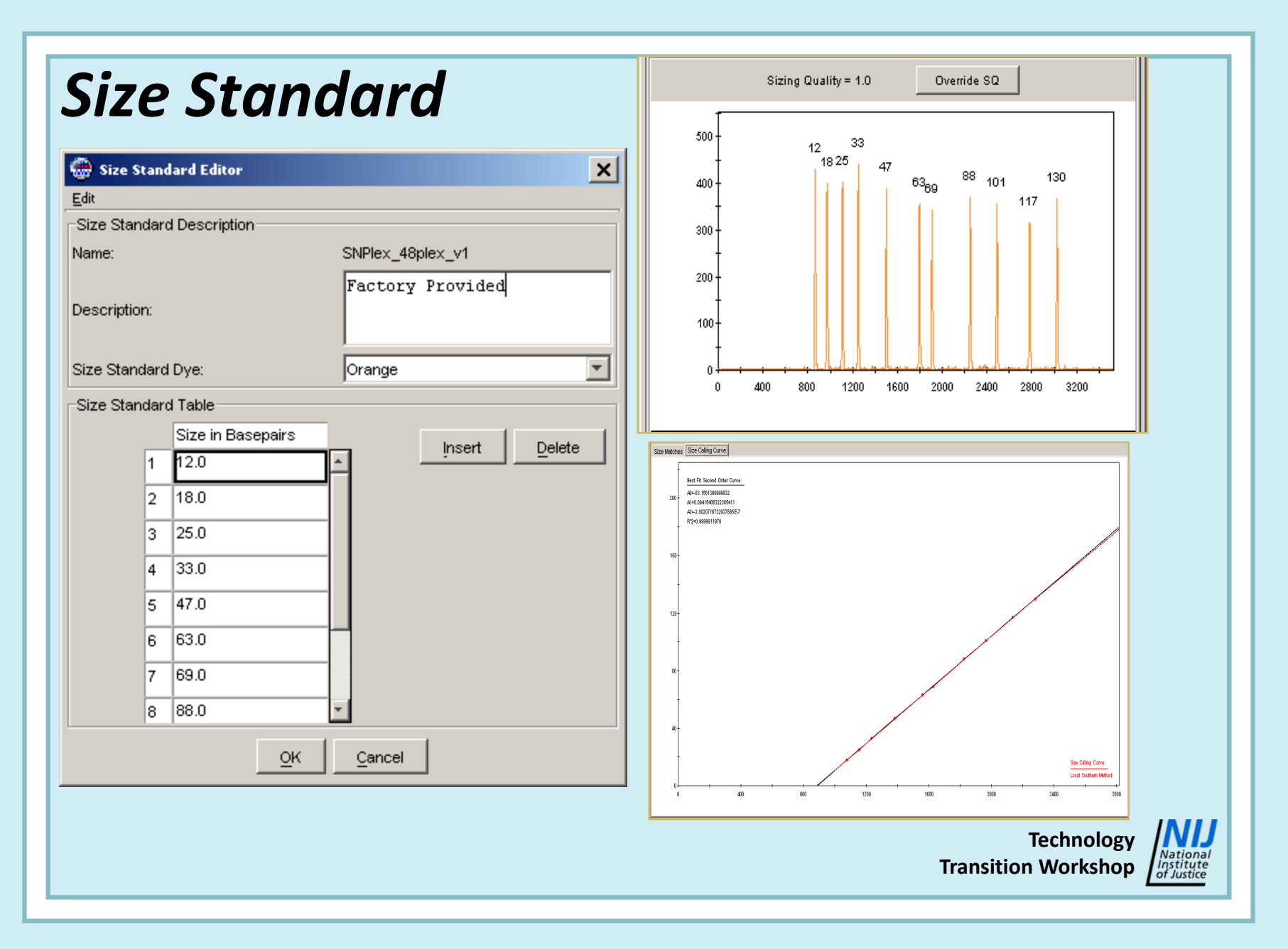

#### *Analysis Requirements*

- **Panel and binset: together identify marker / ZipChute® Probe**
	- **3130***xl* **systems panel and binset**
- **Components:**
	- **(1) Panel**
	- **(2) Binset**
	- **(3) Specific for 3130***xl* **systems**

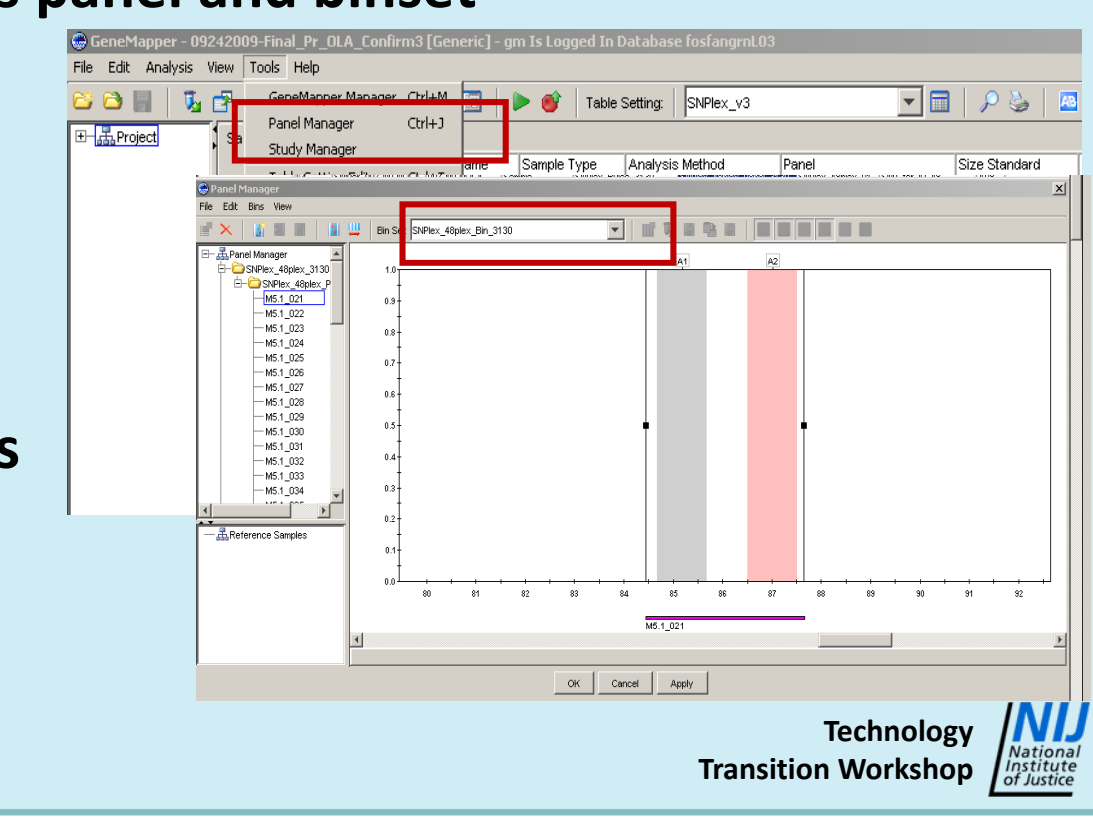

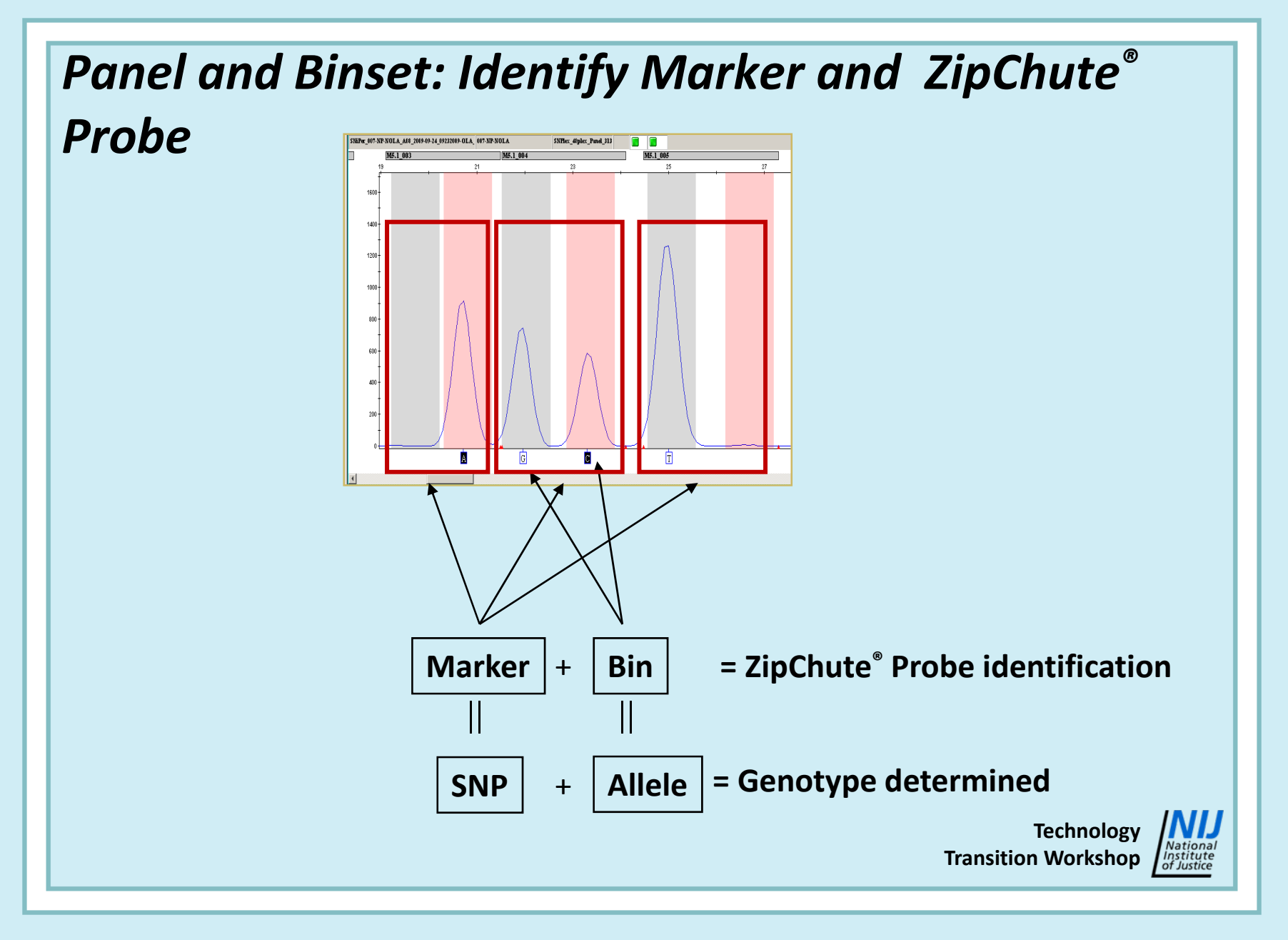

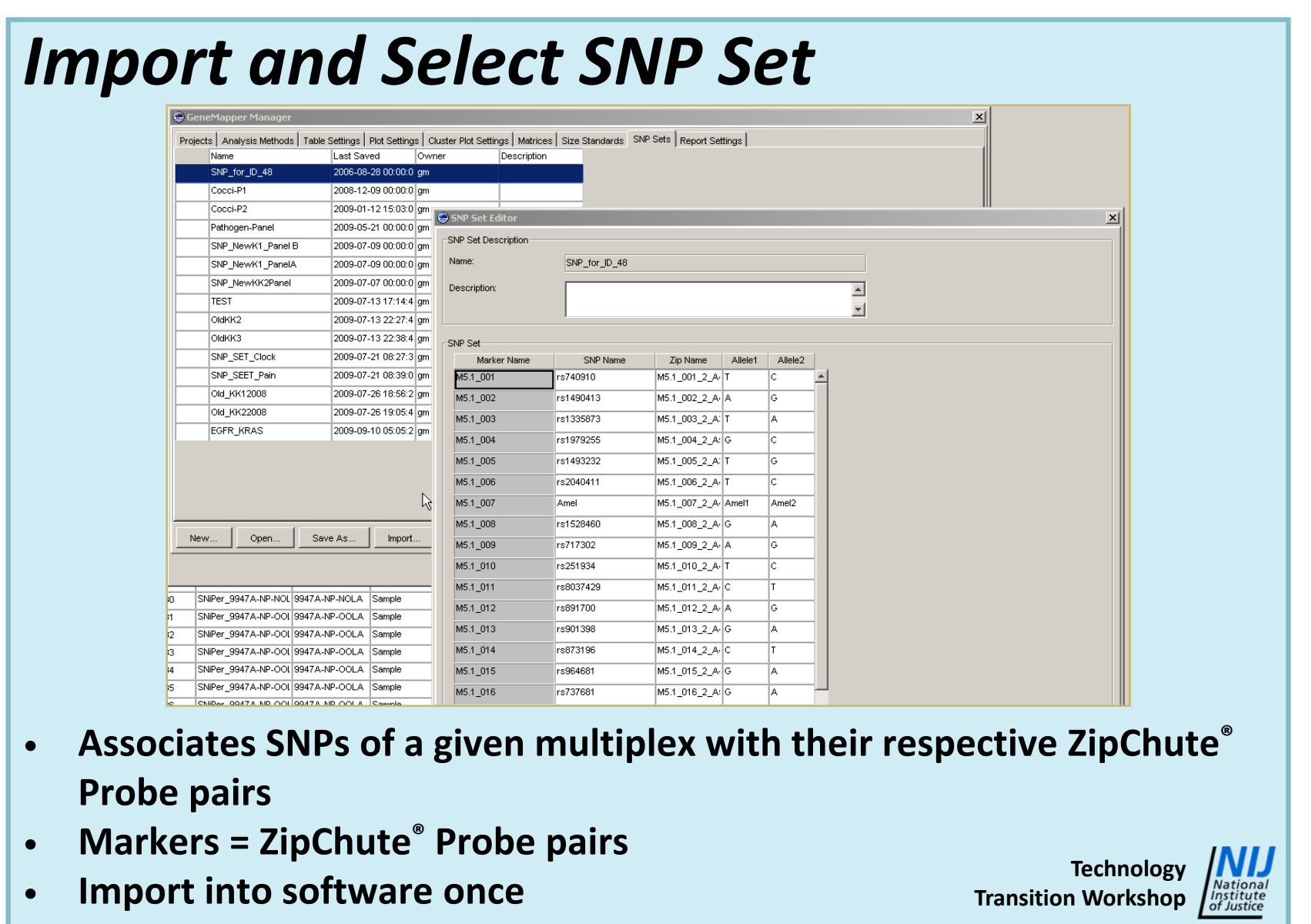

#### *Analysis Requirements: Sample Type*

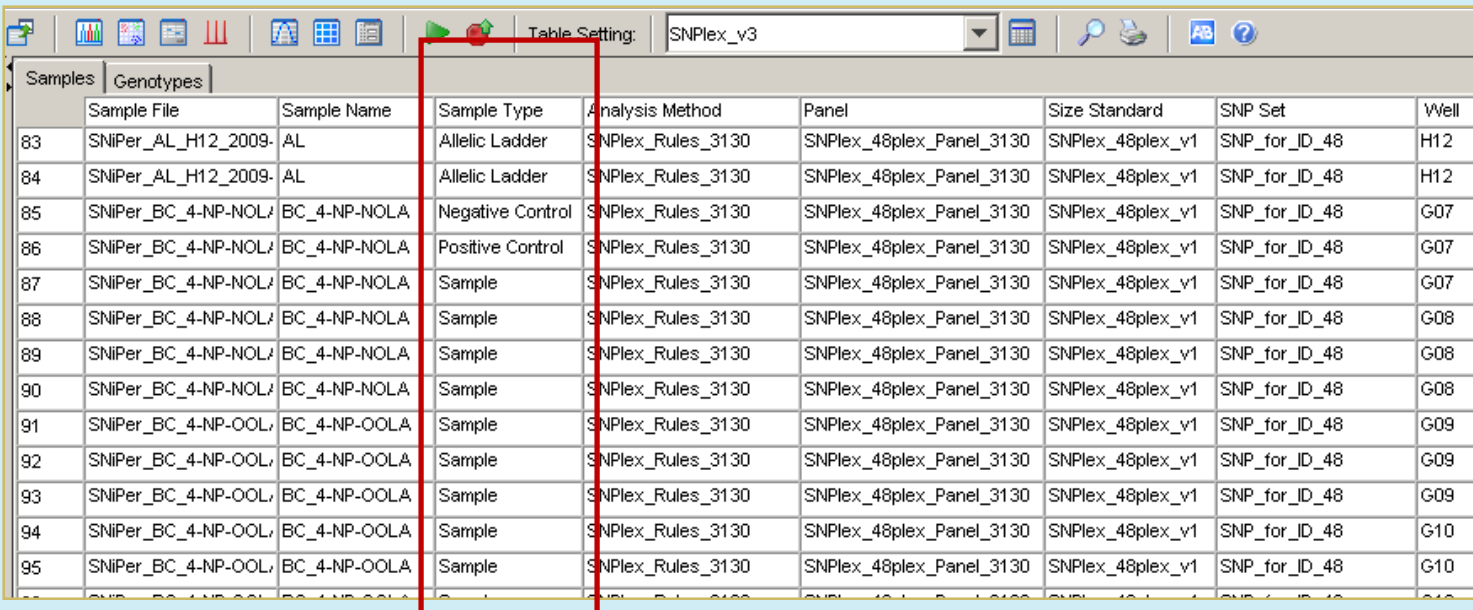

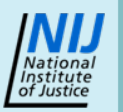

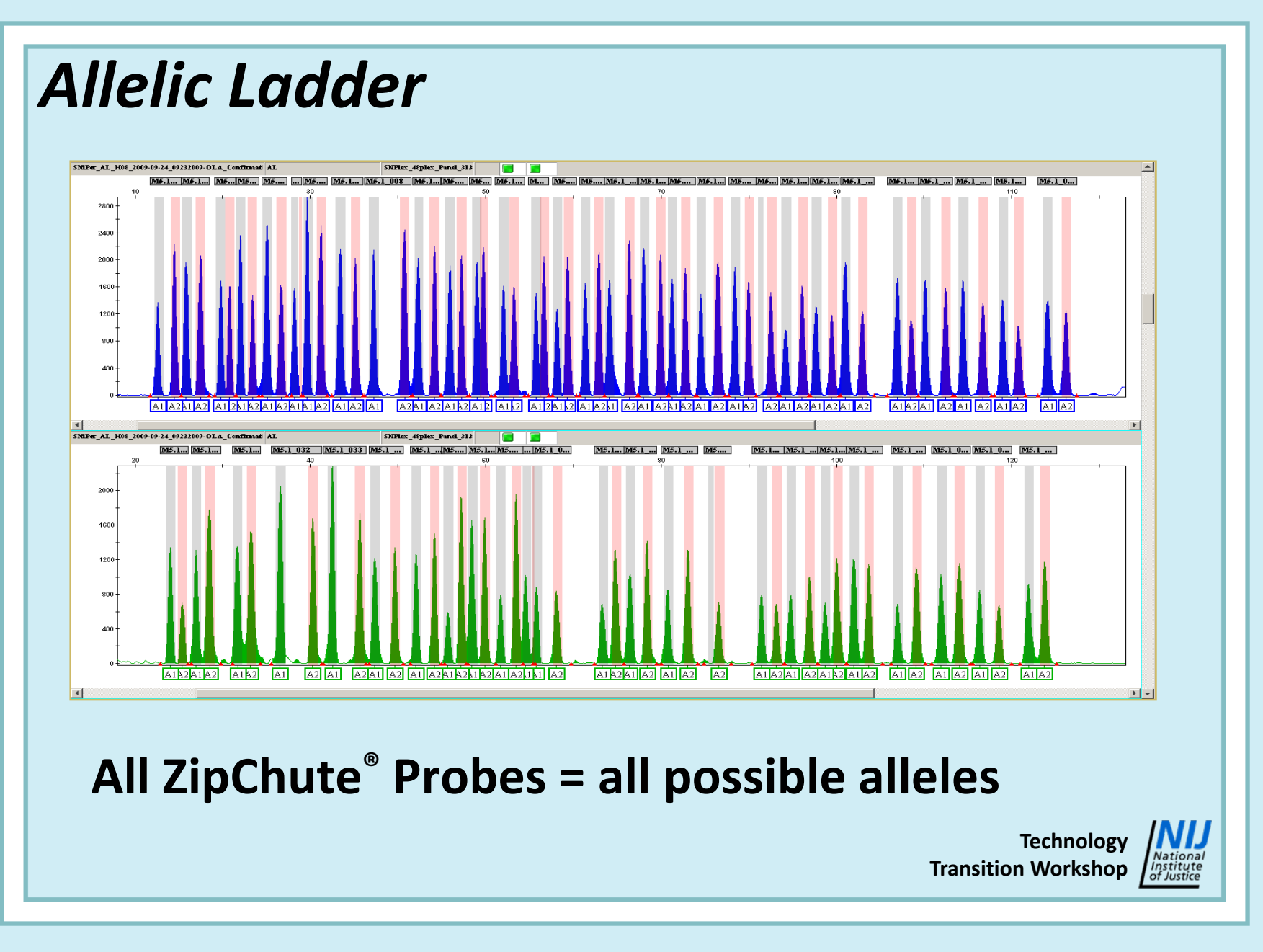

## *GeneMapper® Software Workflow / Checklist*

- **1.Add samples to project.**
- **2.Review raw data for obvious issues.**
- **3.Apply analysis parameters and analyze.**
- **4.Review samples with 'Failed' Sizing Quality (SQ).**
- **5.Review samples with 'Check' Off‐Scale (OS).**
- **6.Review allelic ladder Well Quality (WELLQ).**
- **7.Review positive and negative controls.**
- **8. Review samples with 'Failed' and 'Check' Well Quality (WELLQ).**
- **9.Filter poor quality samples from analysis.**
- **10.Review SNP clusters.**
- **11. Export genotypes.**
- **12.Back up GeneMapper® software files.**

**Transition Workshop**

**Technology**

#### *Genotyping Using Cluster Analysis Algorithm*

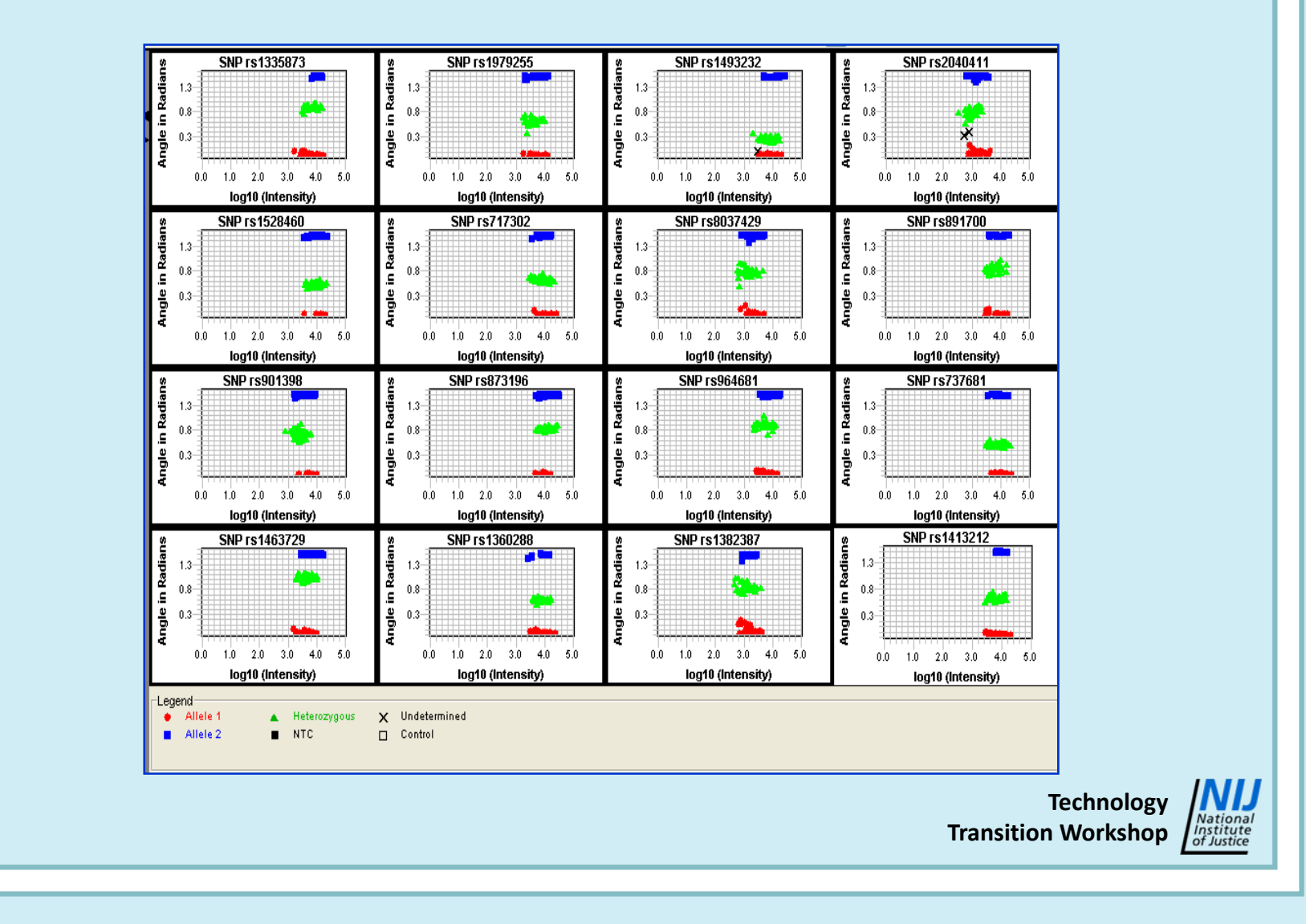

#### *Questions?*

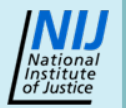

#### *Contact Information*

**Brad Dixon Applied Biosystems™ Part of Life Technologies™ (650) 638‐5184 brad.dixon@lifetech.com**

© 2009 Life Technologies Corporation. All rights reserved. The trademarks mentioned herein are the property of Life Technologies Corporation or their respective owners. All images courtesy of Life Technologies.

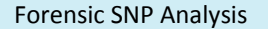